## NameCoach: Add to a Moodle course

Last Modified on 12/12/2023 4:46 pm EST

**NameCoach** is an online platform for **creating and sharing name pronunciations**. This article explains how to **add a NameCoach activity to your Moodle course** to help teachers and students learn how to say each other's names and create an inclusive and supportive classroom [environment.](https://www.cultofpedagogy.com/gift-of-pronunciation/)

**Before you start,** you will need:

- An **Instructor of record** or **Non-editing teacher role** in a Bryn Mawr Moodle course
- 1. Log into your Moodle course and switch **Edit Mode** on.
- 2. Click **Add an activity or resource** in the section where you want to put the NameCoach activity.
- 3. Click the **Activities** tab, then click **NameCoach**.

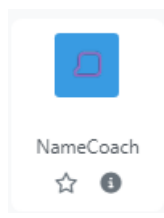

- 4. Enter an **Activity name** (e.g., "NameCoach," "How do you pronounce your name?").
- 5. Click **Save and return to course**

You and your students can now click on the**NameCoach activity** to record your name and listen to other participants' names. (See [NameCoach:](http://lits.knowledgeowl.com/help/namecoach-record-your-name-in-moodle) Record and listen to names in Moodle.)

## **Questions?**

If you have any additional questions or problems, don't hesitate to reach out to the**Help Desk**!

**Phone:** 610-526-7440 | [Library](https://www.brynmawr.edu/inside/offices-services/library-information-technology-services/hours) and Help Desk hours **Email:** help@brynmawr.edu | [Service](https://td.brynmawr.edu/TDClient/Requests/ServiceDet?ID=201) catalog **Location:** Canaday Library 1st floor